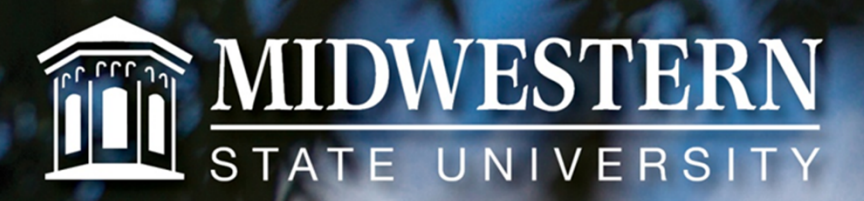

mwsu.edu

## Welcome

# Valarie Maxwell

## KeePass Jim Hall

#### KeePass – What Is It?

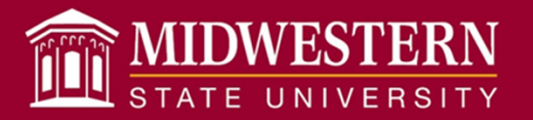

- KeePass is a free open source secure database that stores, manages, and organizes your passwords
- Free (http://keepass.info) get version 1.31

PROGRAM

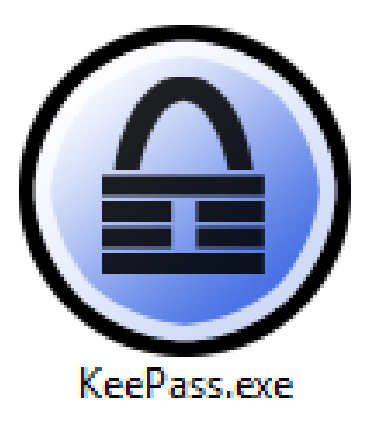

DATABASE FILE

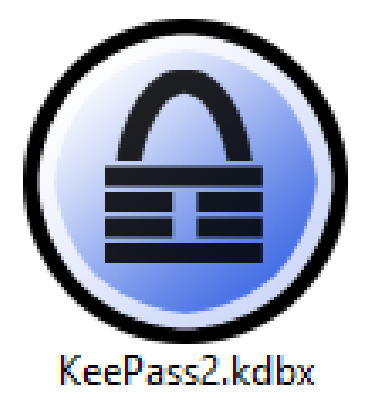

#### KeePass – Database

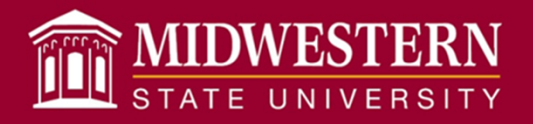

- AES 256bit encryption
- Stored on local machine, USB drive, or network
- Supports multiple databases
- Supports composite Master Key
- Can sync via http, WebDAV, ftp
- Supports syncing to cloud services (Dropbox)

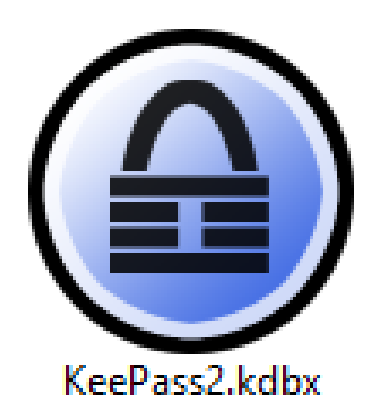

DATABASE FILE

#### KeePass – Create New DB

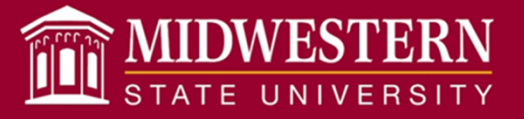

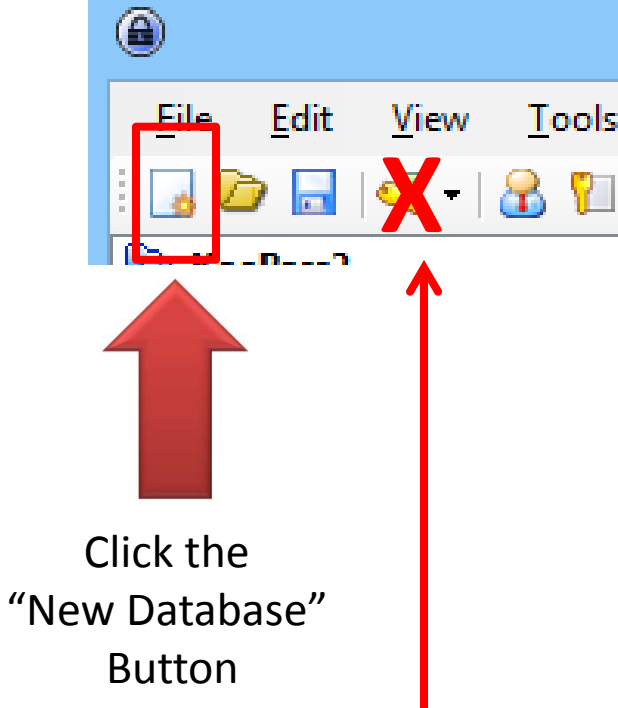

- Click "New Database"
- Choose where you would like to save the database file (F: Drive, Dropbox, etc.)
- Choose "Master Password"

Do not click the "New Entry" button. This creates a new password entry.

#### KeePass – Create New DB

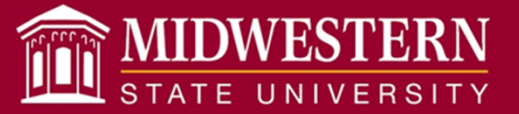

#### (Most people only do this Once)

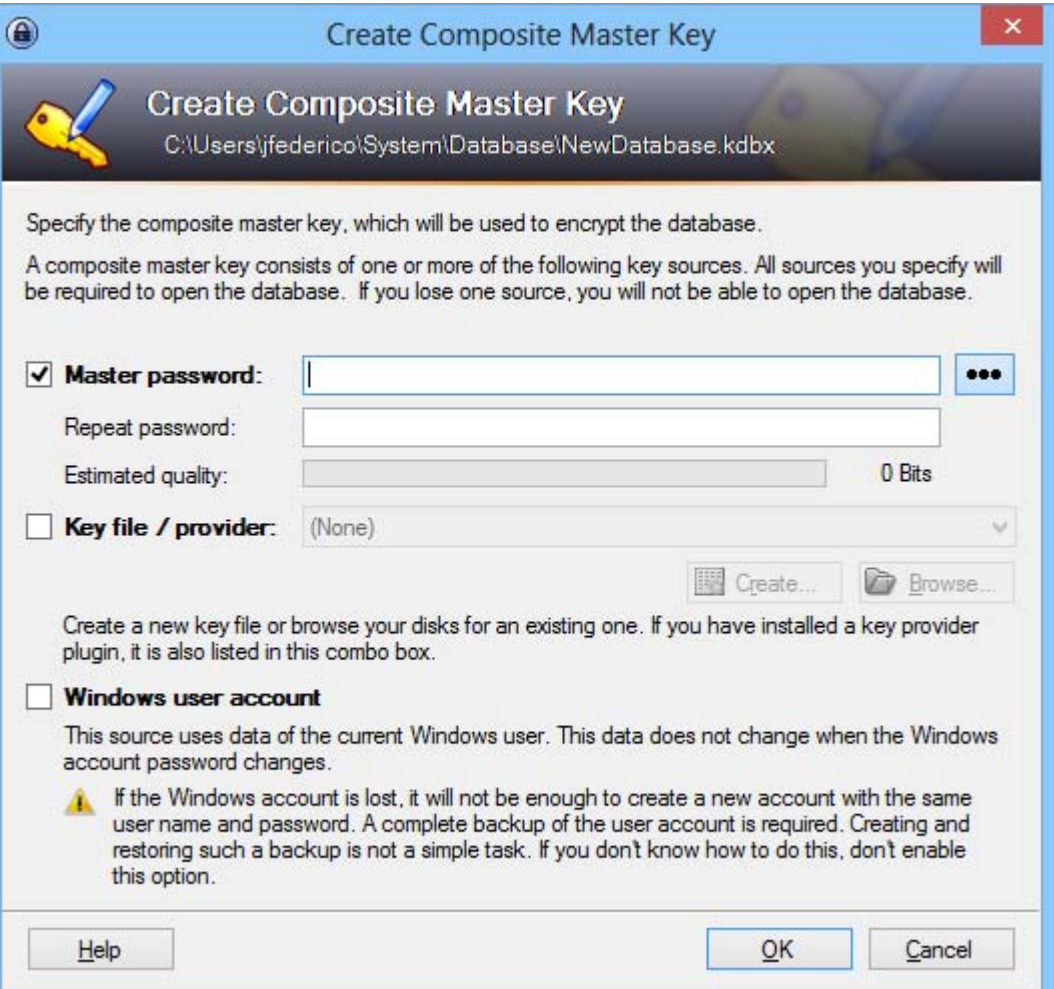

#### KeePass – How Do I Use It?

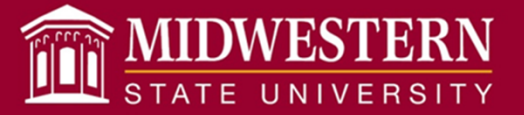

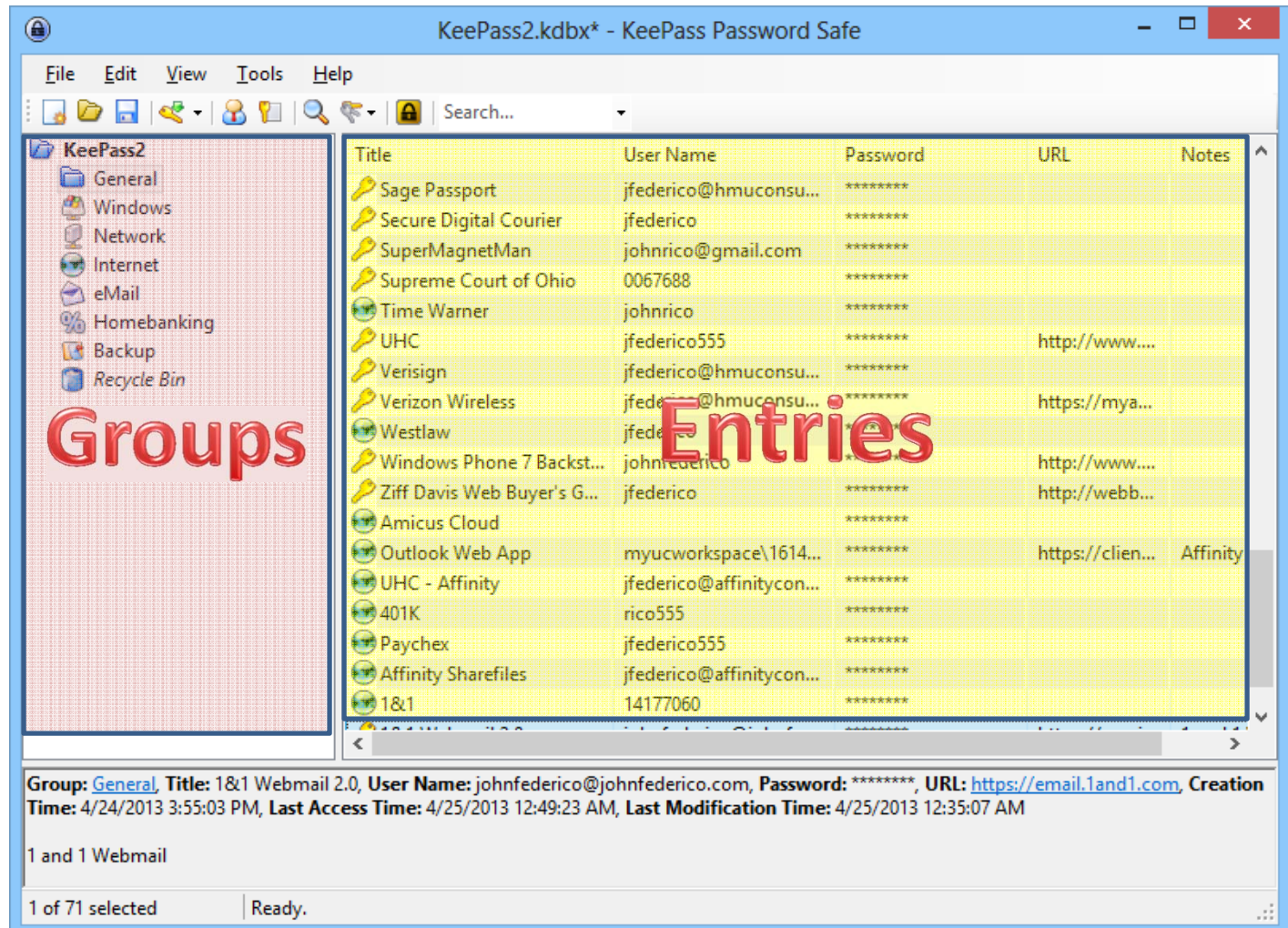

#### KeePass – How Do I Use It?

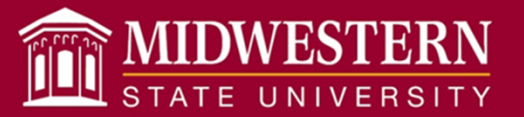

- –– Copy and paste
	- Right click
	- CTRL+B (copy username) CTRL+C (copy password)
- –Drag and drop from columns to a web page
- AutoType (CTRL+ALT+A)
	- Entry title must match Window/Tab title
	- Works in any browser

There are many more but these are the basics!

#### KeePass – Create New Entry

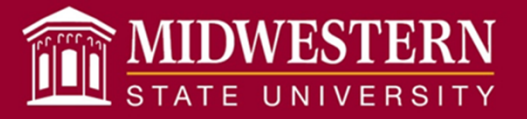

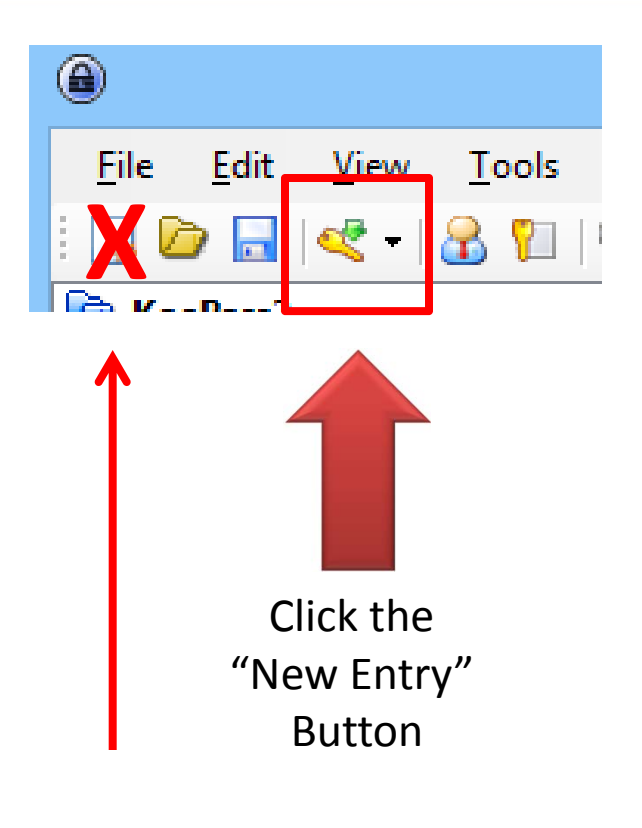

Do not click the "New" button. This creates a new database file.

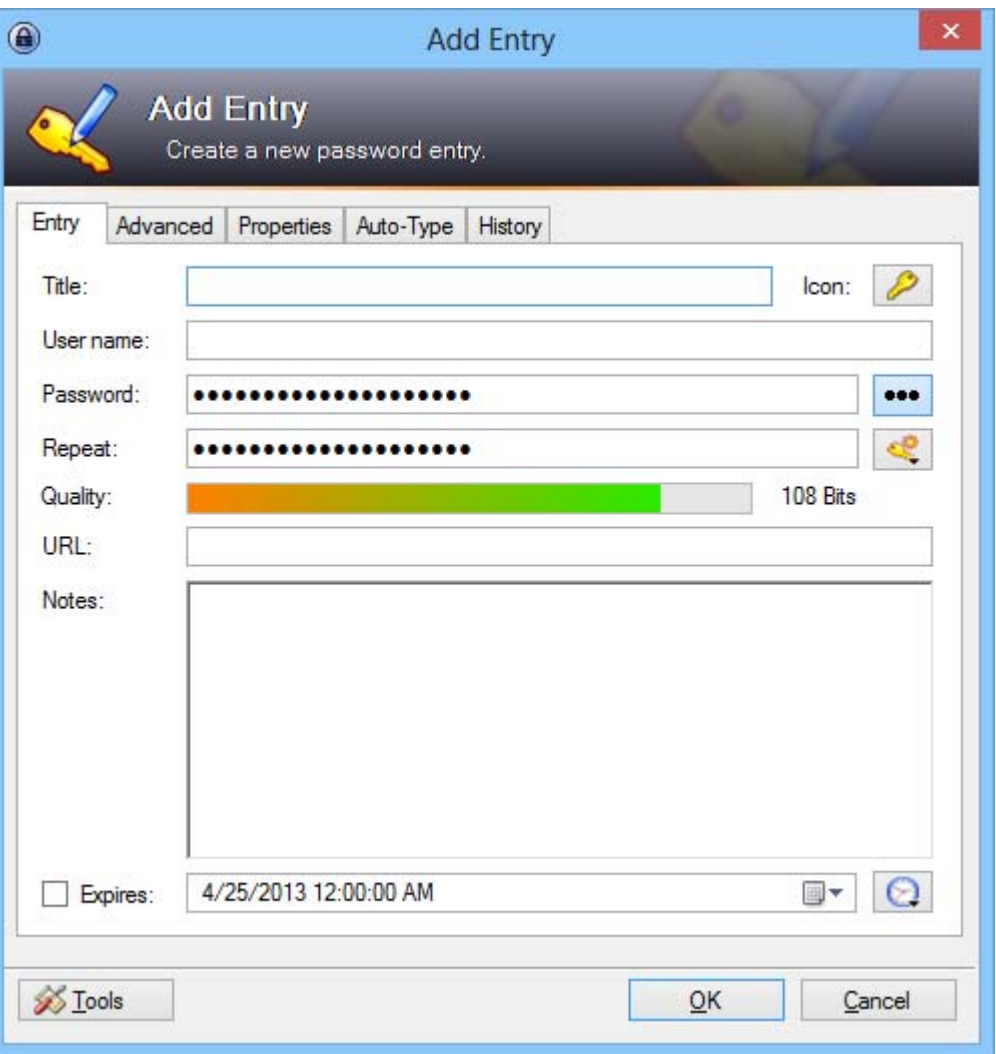

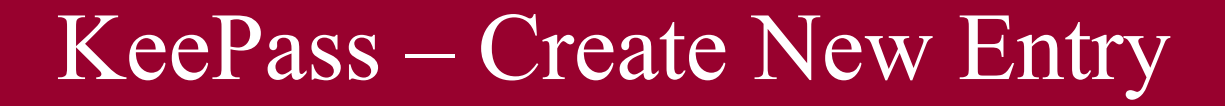

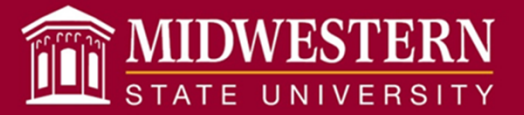

#### Title must match the web tab name

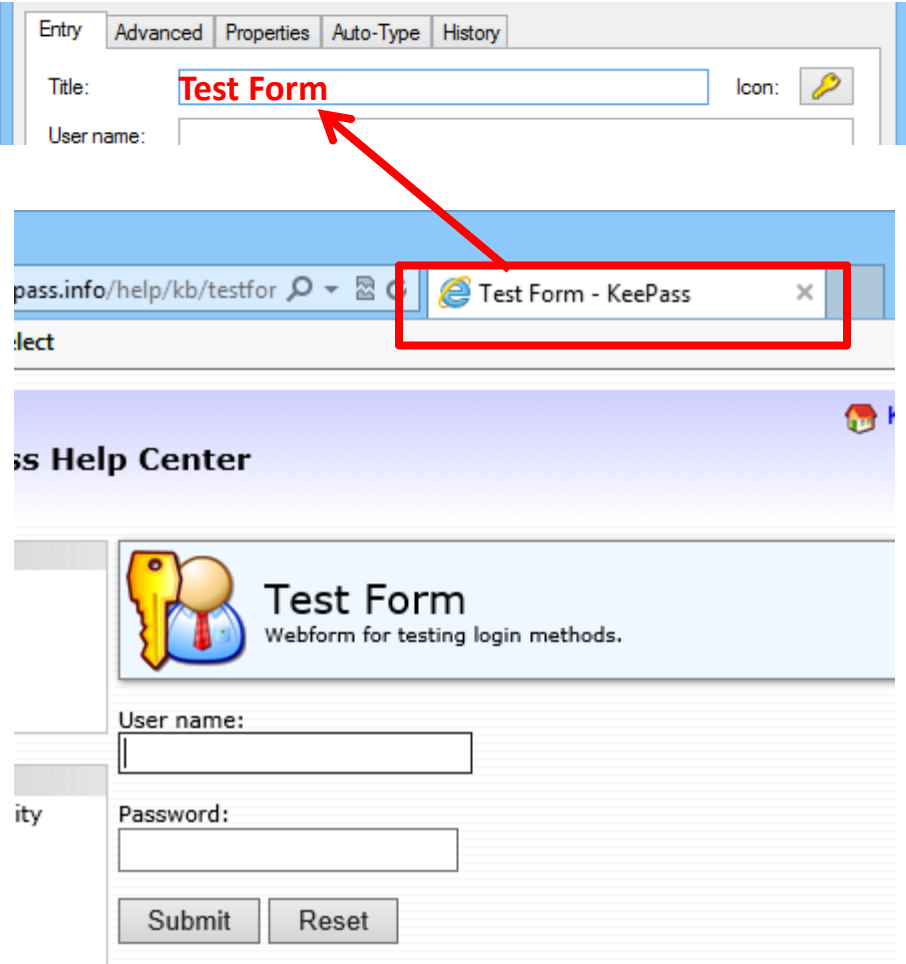

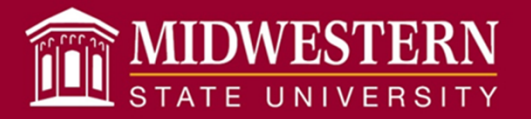

What makes a good password?

- 1. Start with a sentence or phrase that is meaningful to you, but not a common sentence or phrase.
- 2. Remove the spaces between the words in the sentence.
- 3. Convert the words into "shorthand" and/or intentionally misspell a word, e.g. HM for home. Add length with numbers and symbols that are meaningful to you.
- 4. Use at least eight characters with a mix of uppercase and lowercase letters, numbers, and special characters(!,@,#, etc.)

#### KeePass – Passwords?

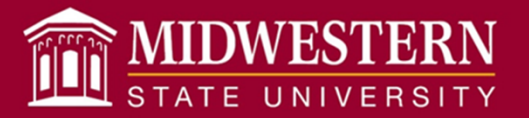

#### What makes a good password? Example…

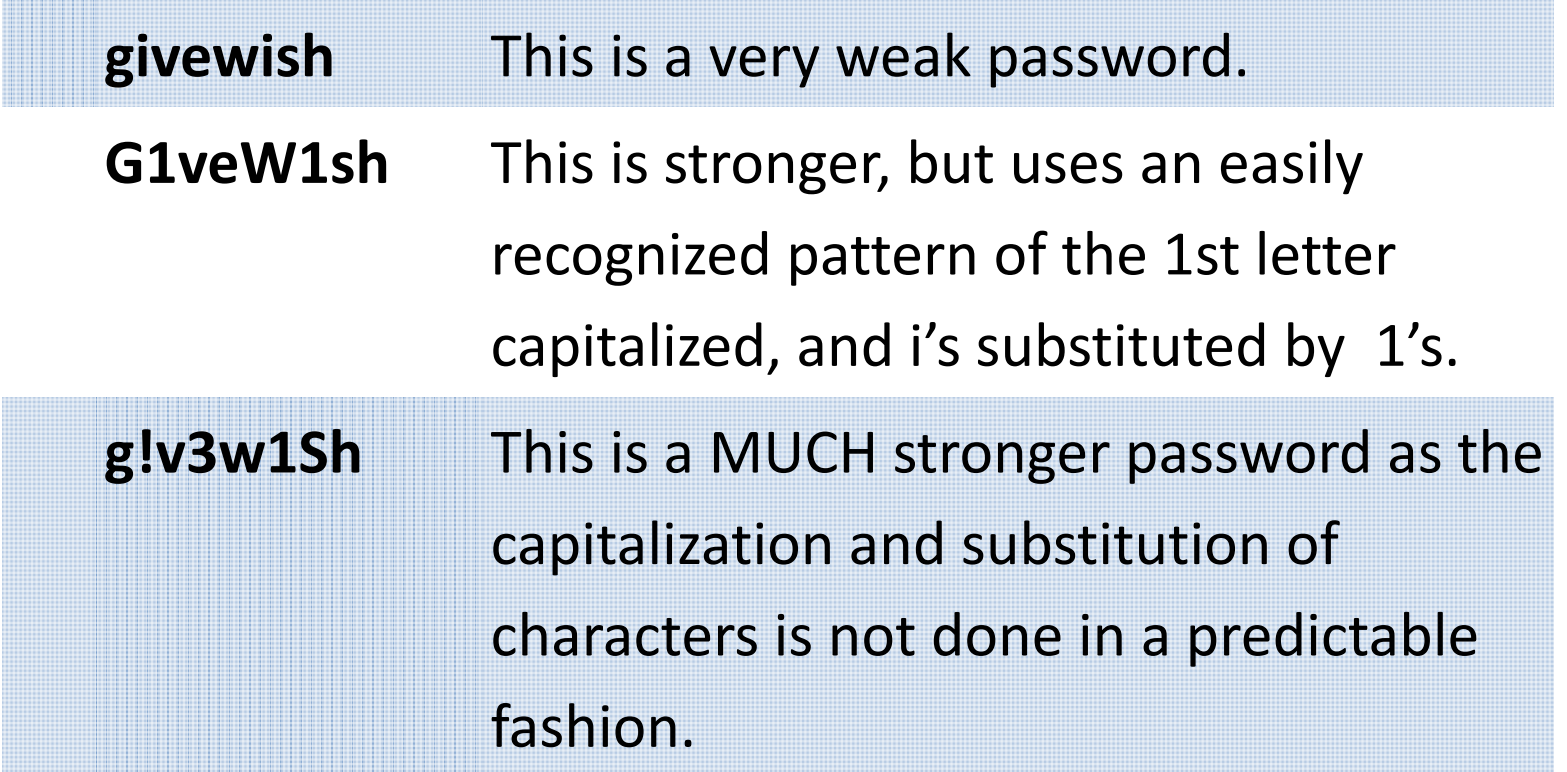

## MSU Alert Jim Hall

## Construction Projects Kyle Owen

## STUDENT HOUSING PROJECT

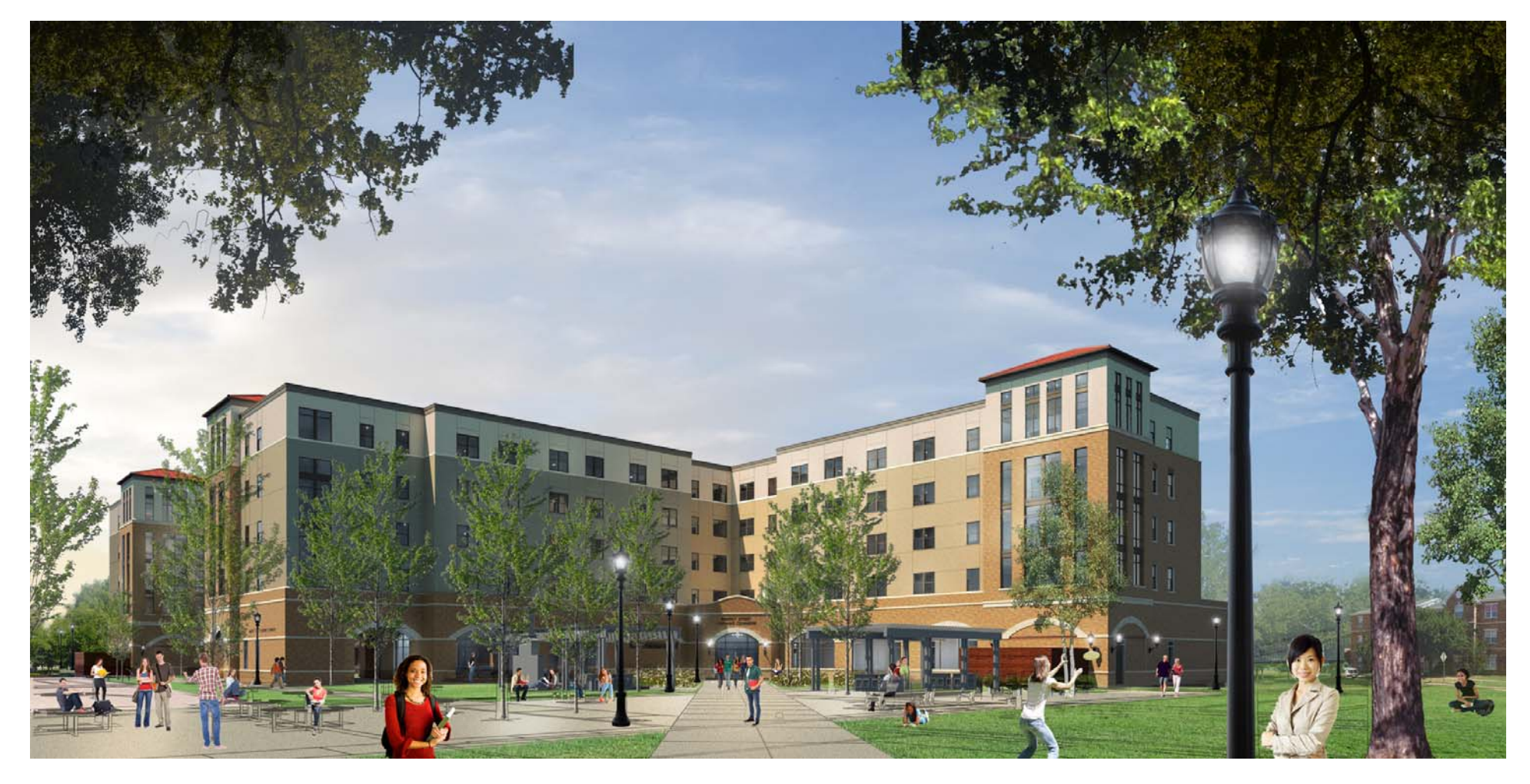

July 28, 2015

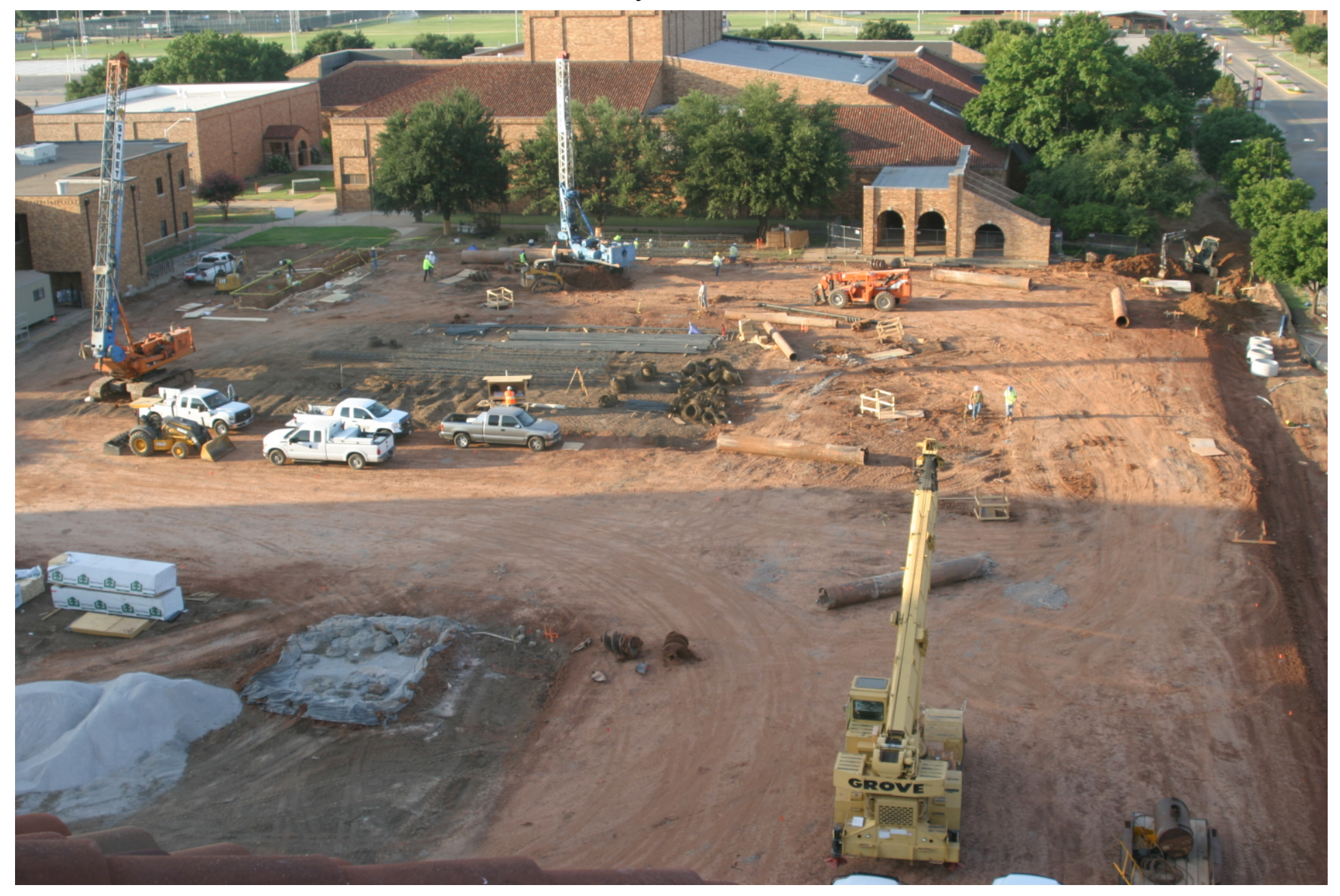

#### November 3, 2015

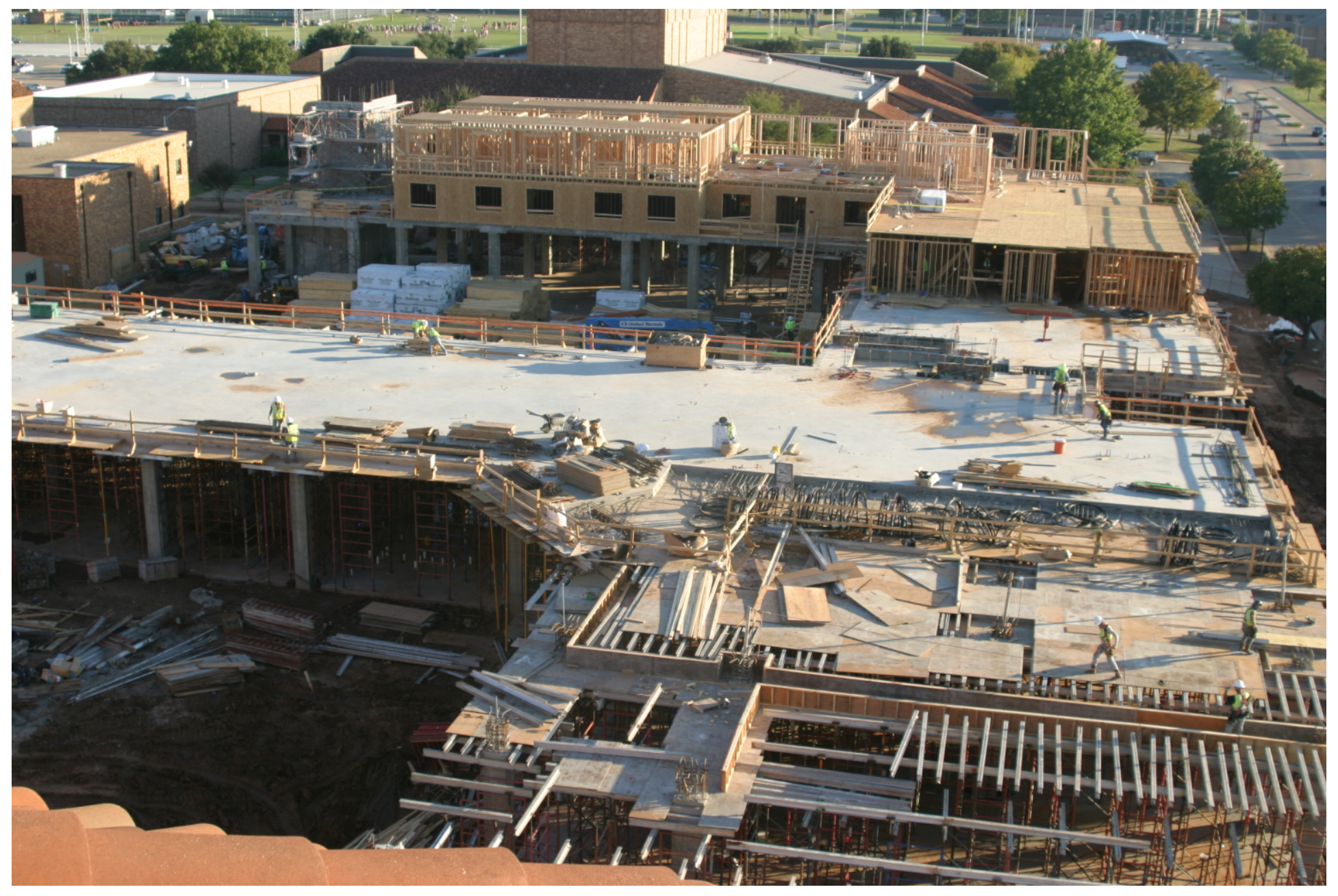

#### February 1, 2016

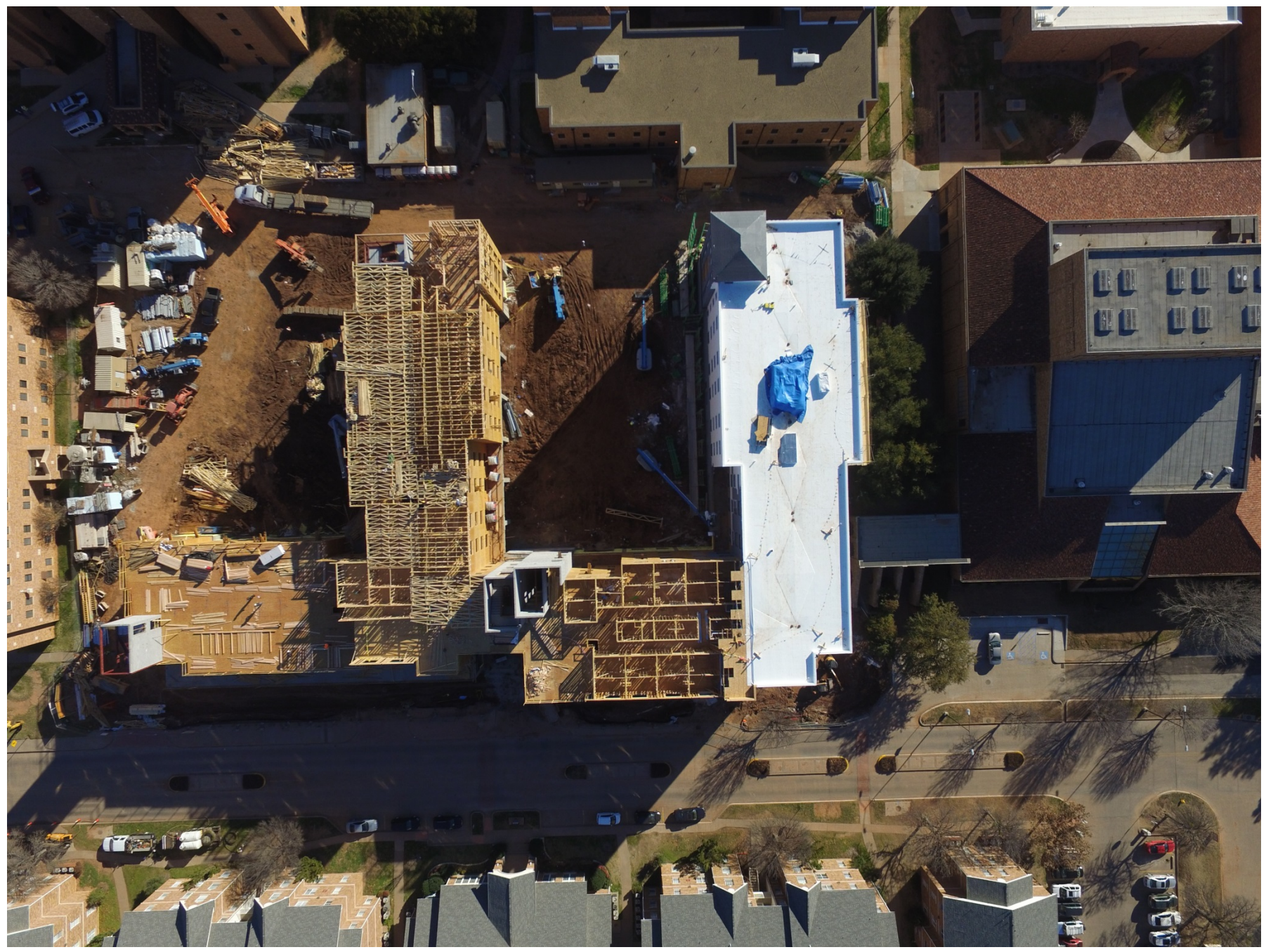

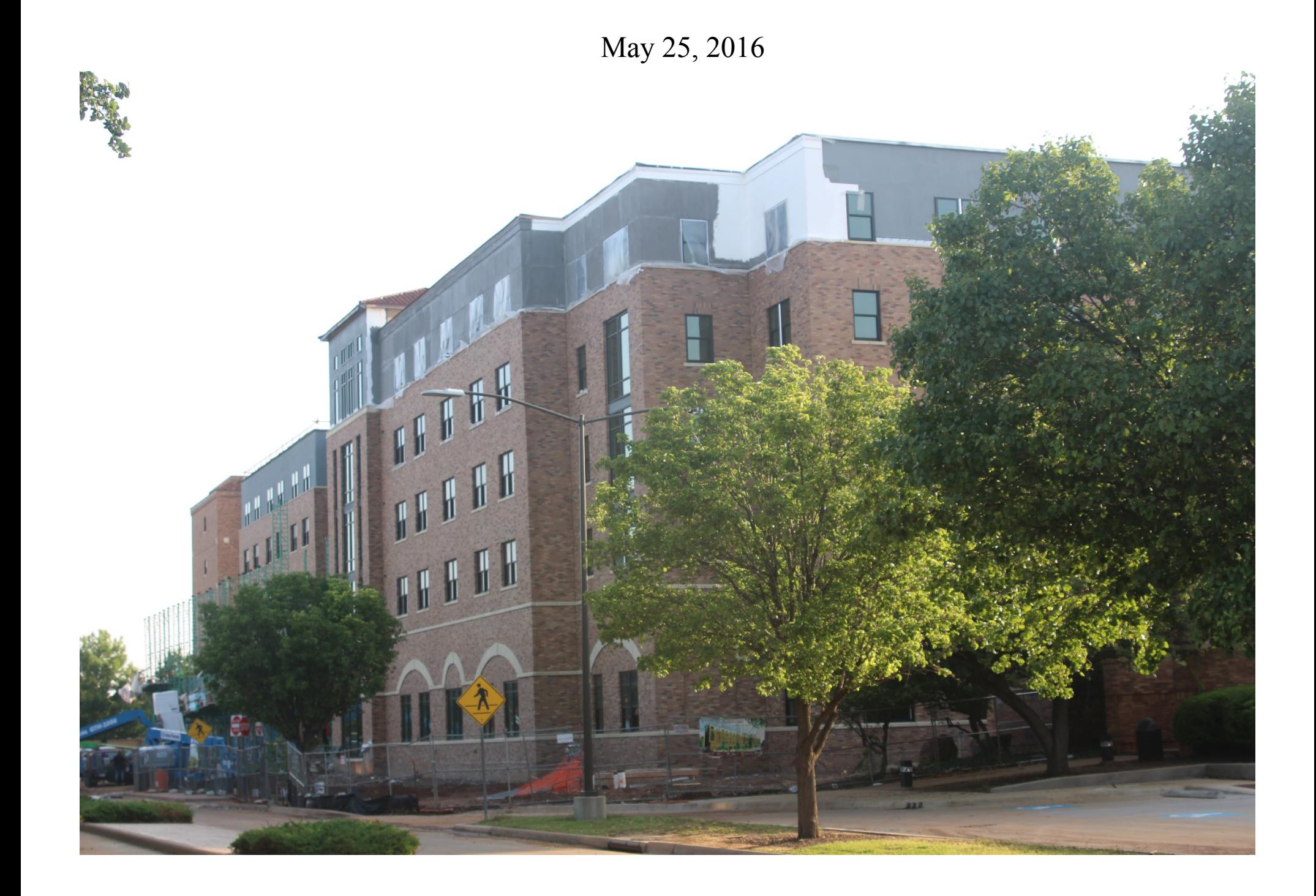

## INTRAMURAL/ATHLETIC TURF

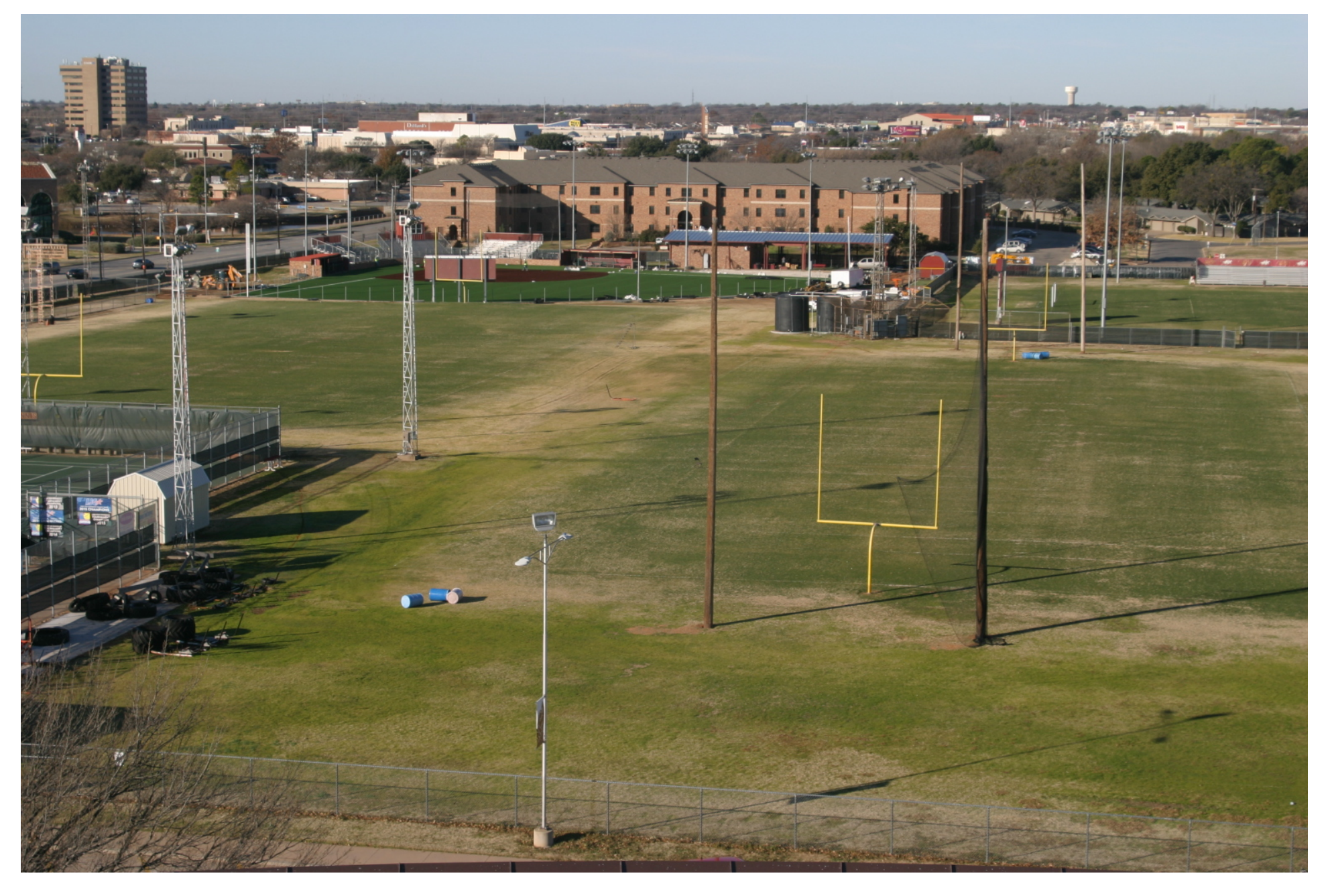

#### May 25, 2016

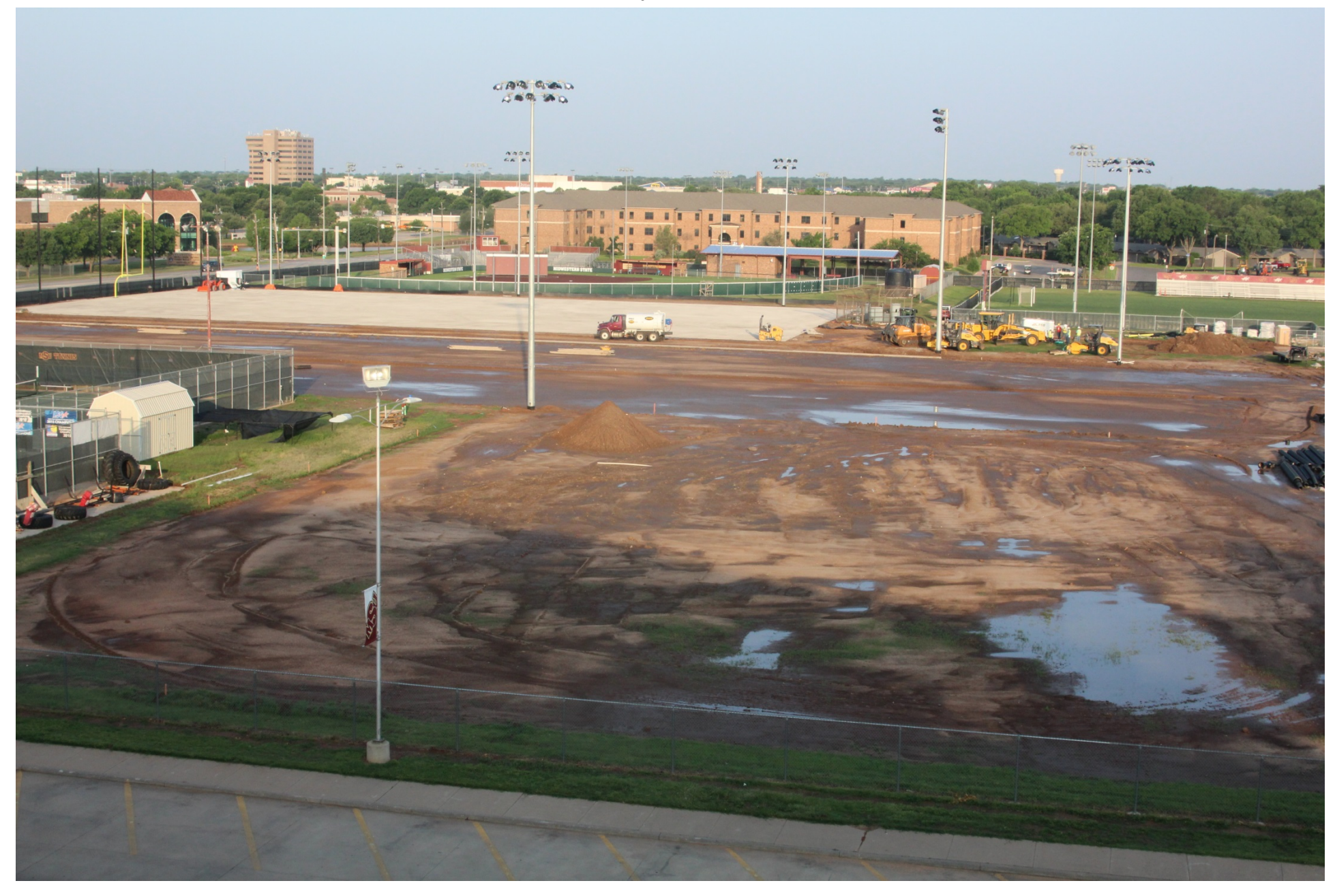

#### May 25, 2016

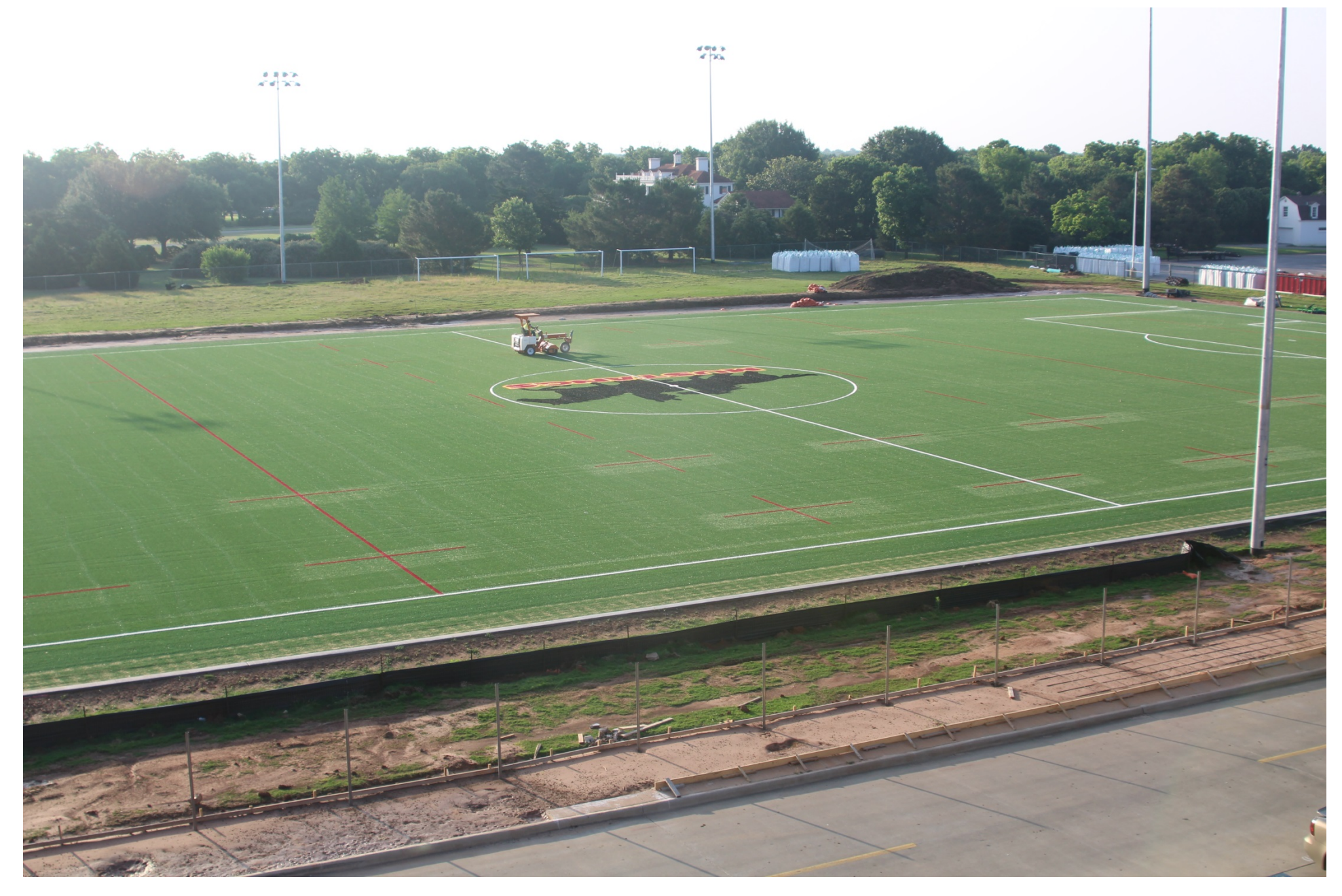

#### MASS COMM EXPANSION

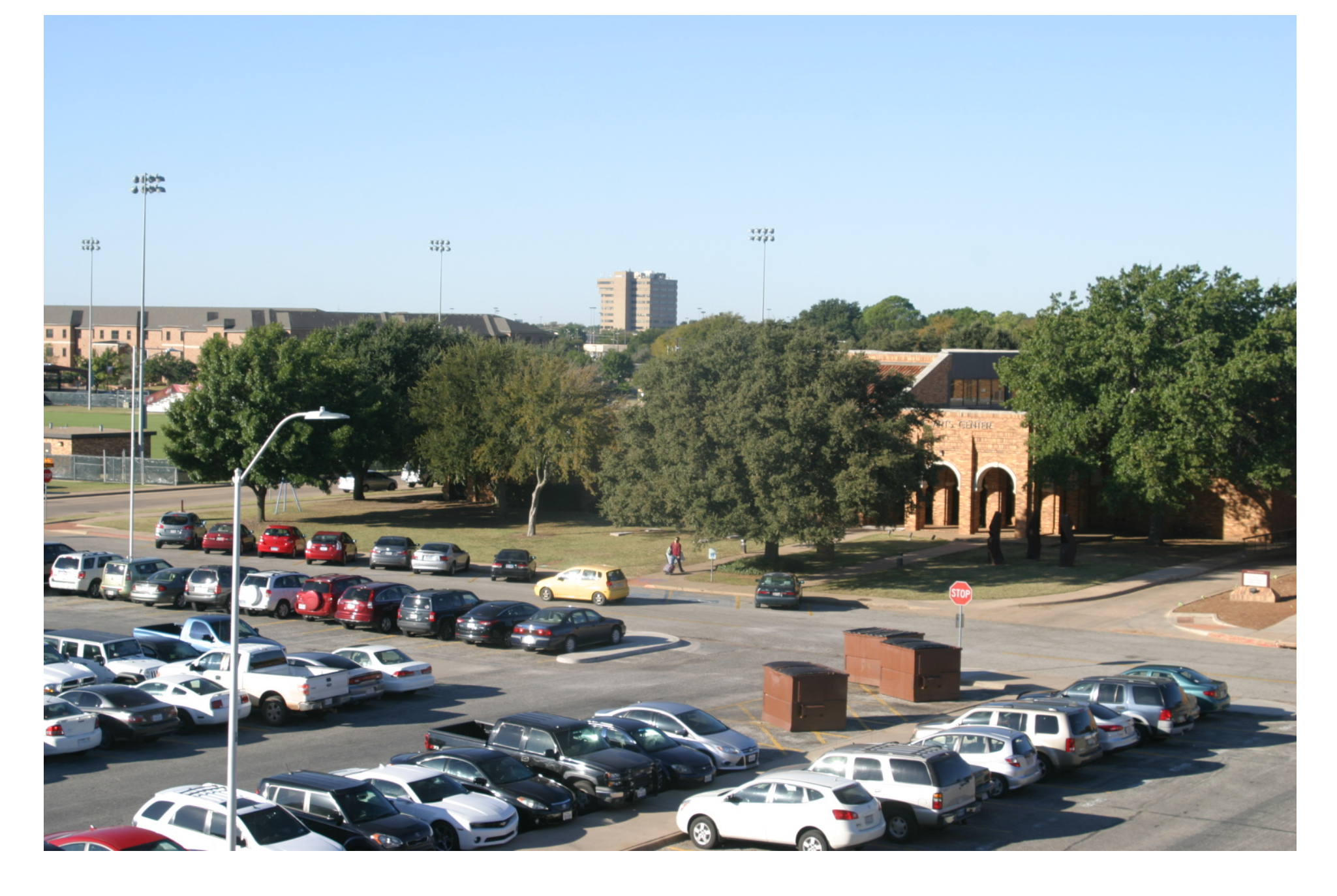

May 25, 2016

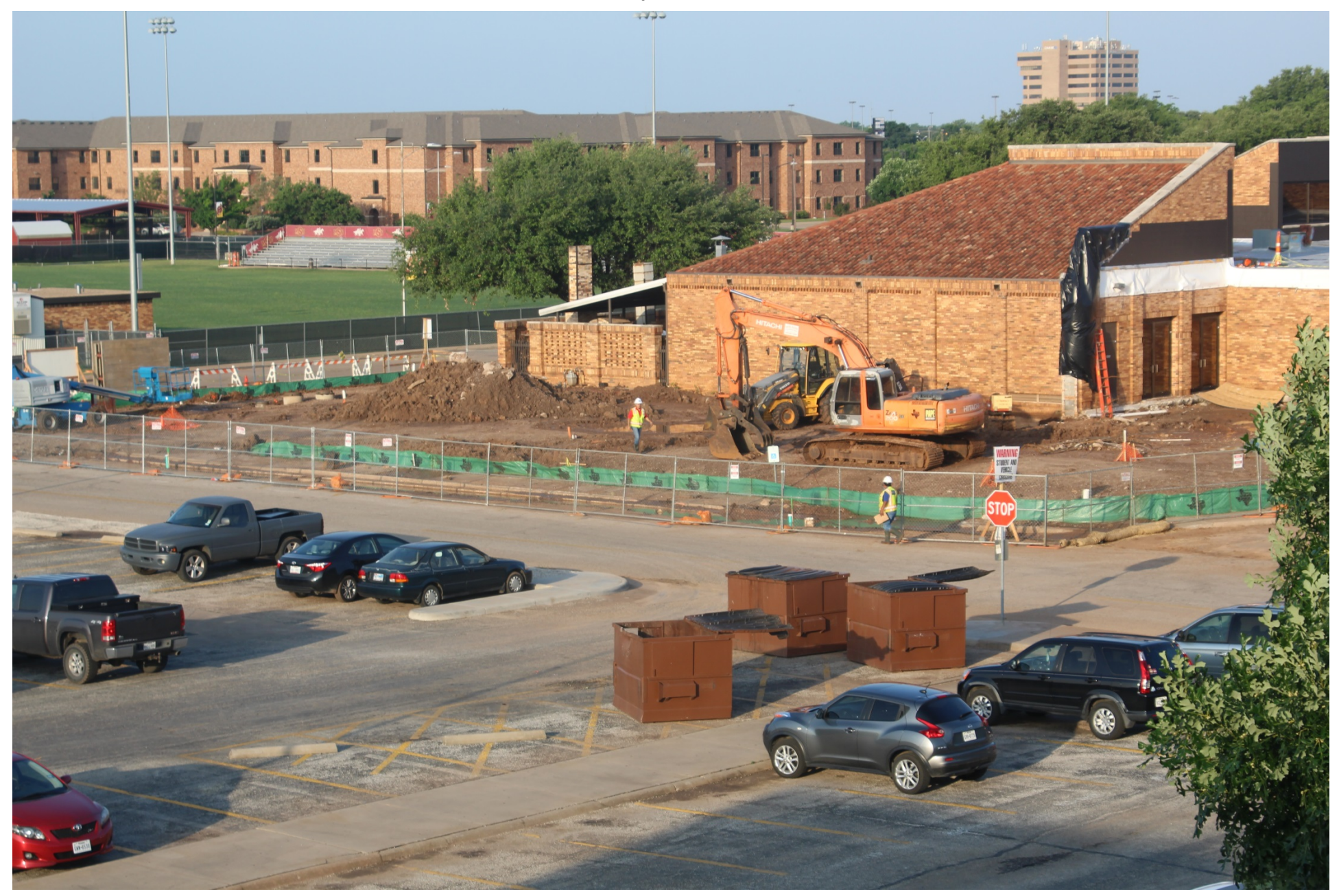

#### WCA PARKING LOT

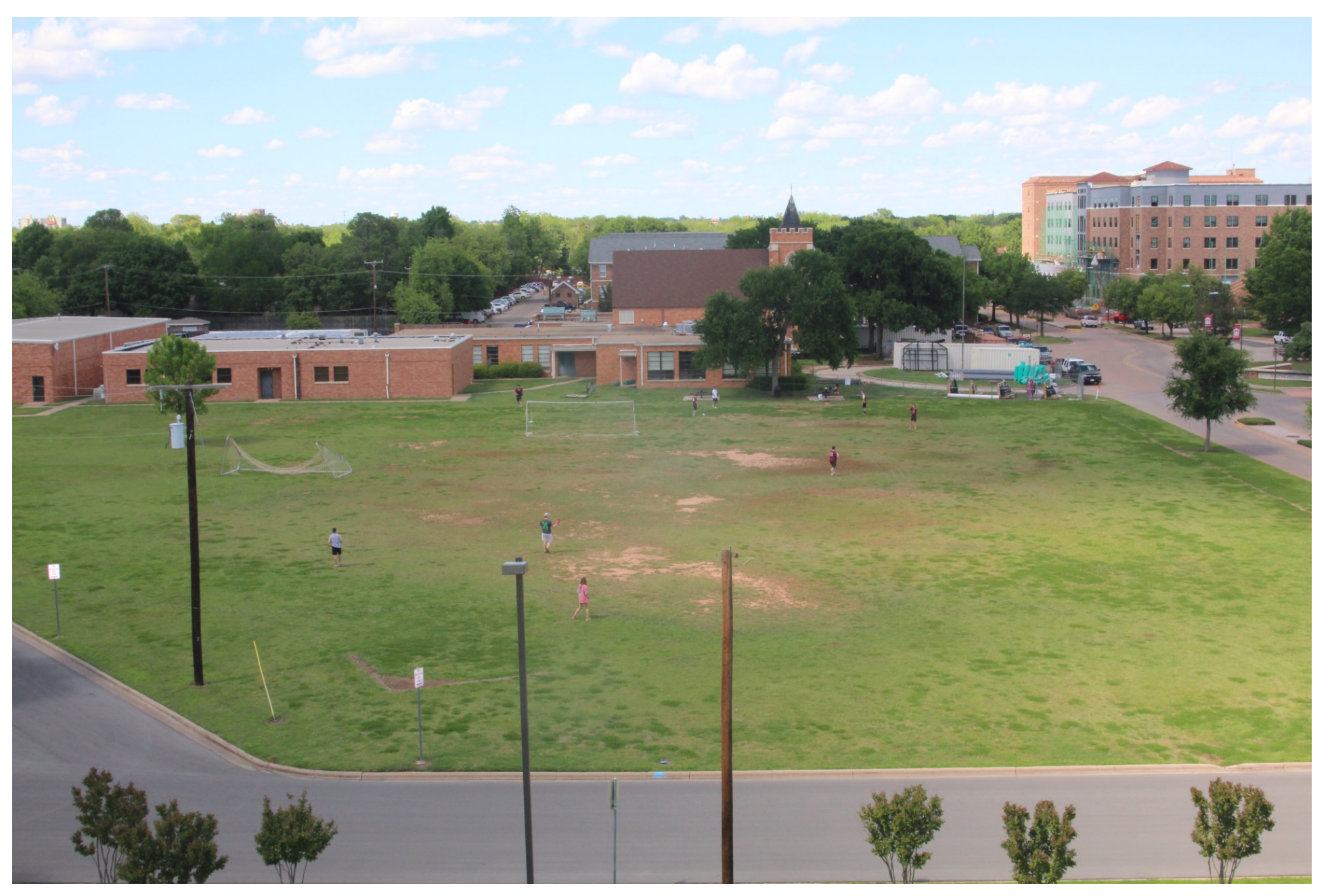

#### May 25, 2016

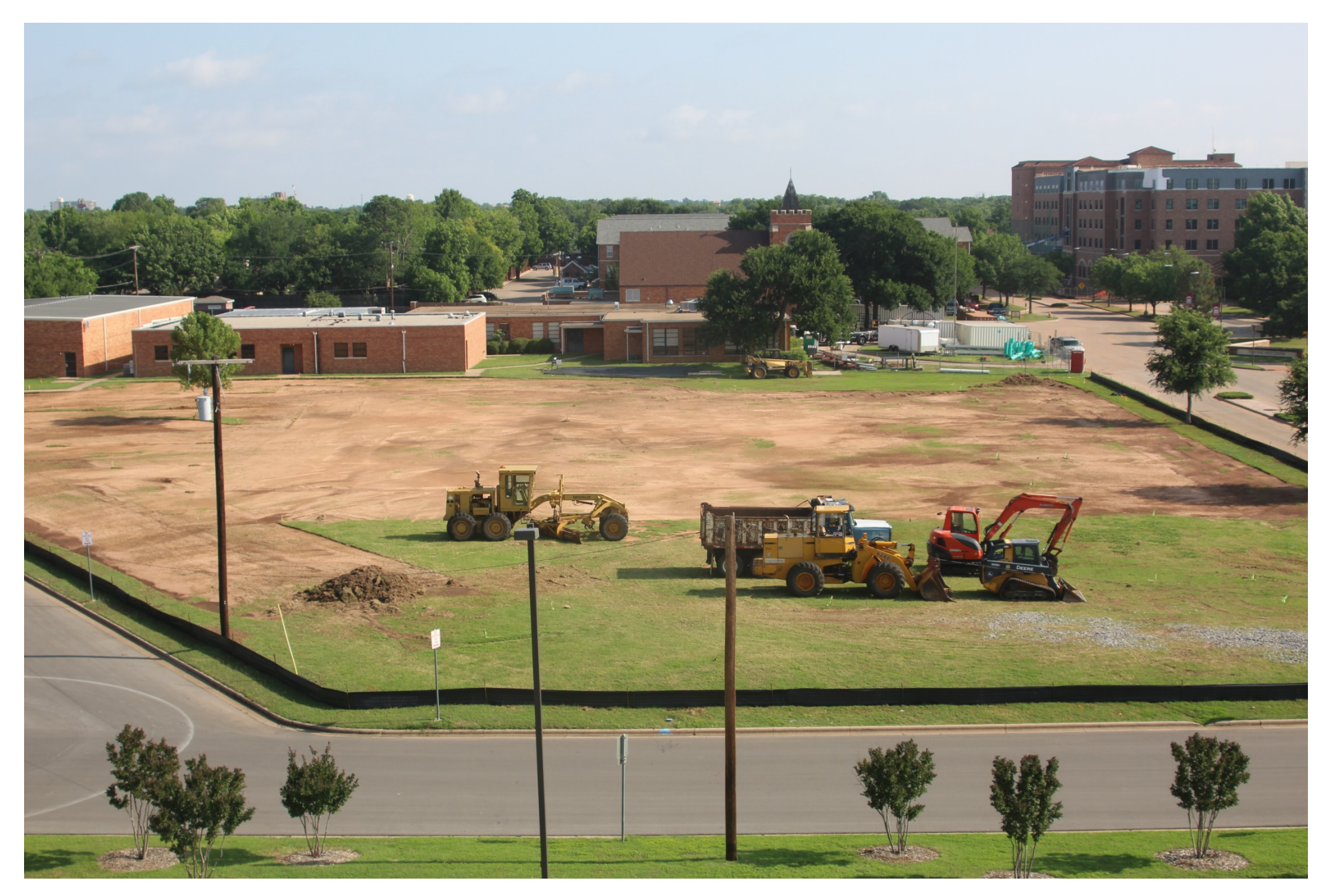

#### CSC-SHAWNEE THEATER

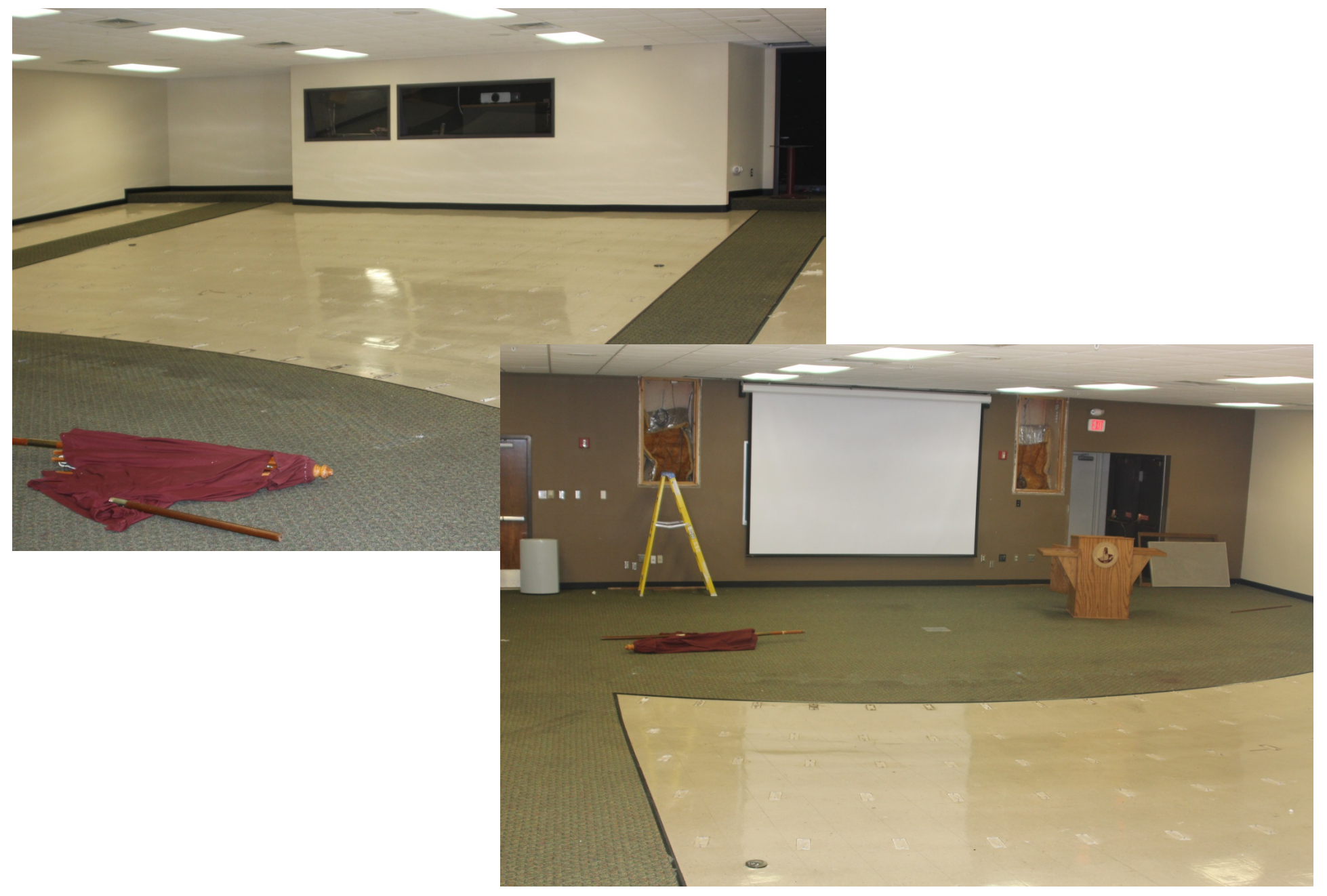

May 25, 2016

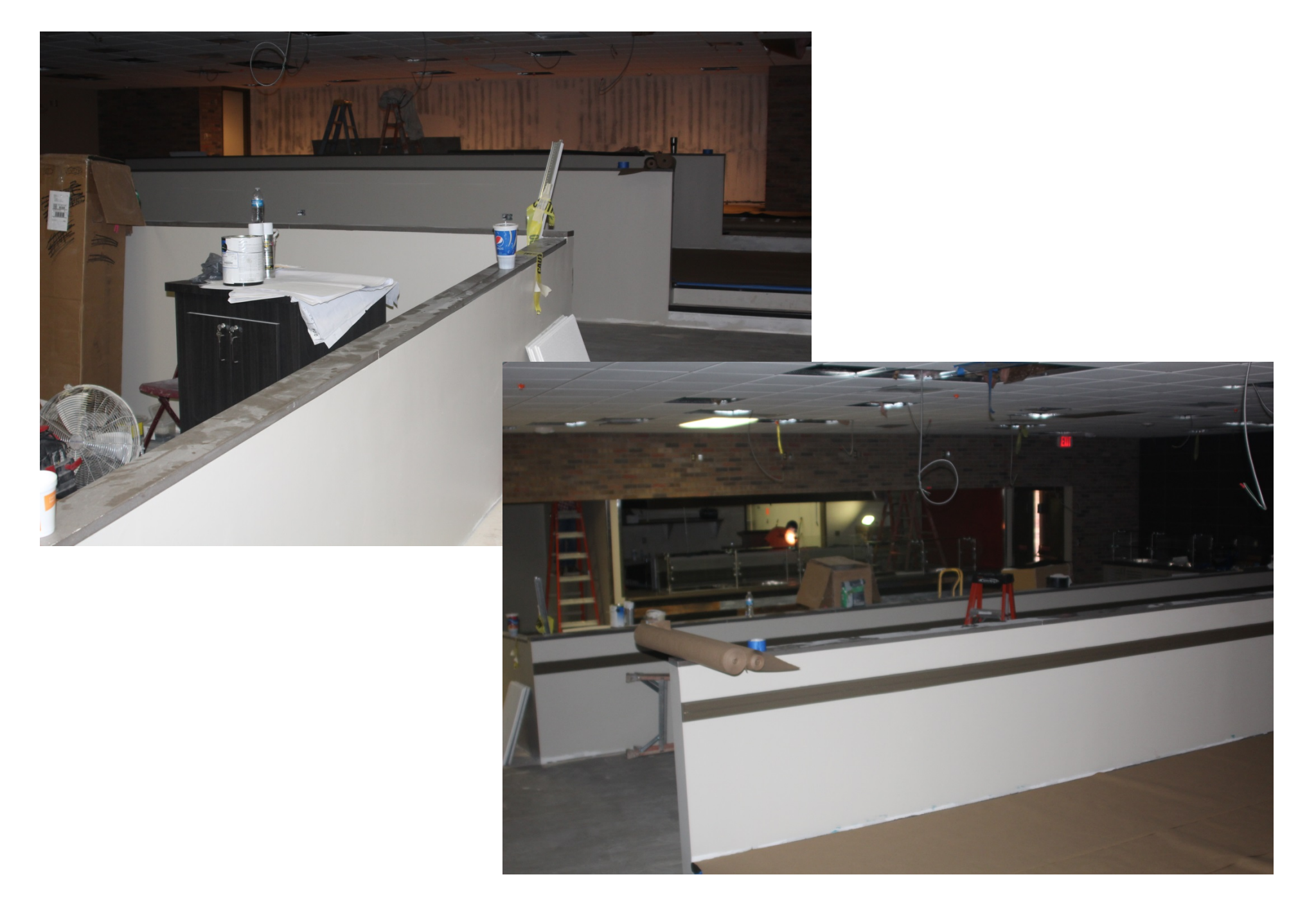

#### CSC-DINING HALL

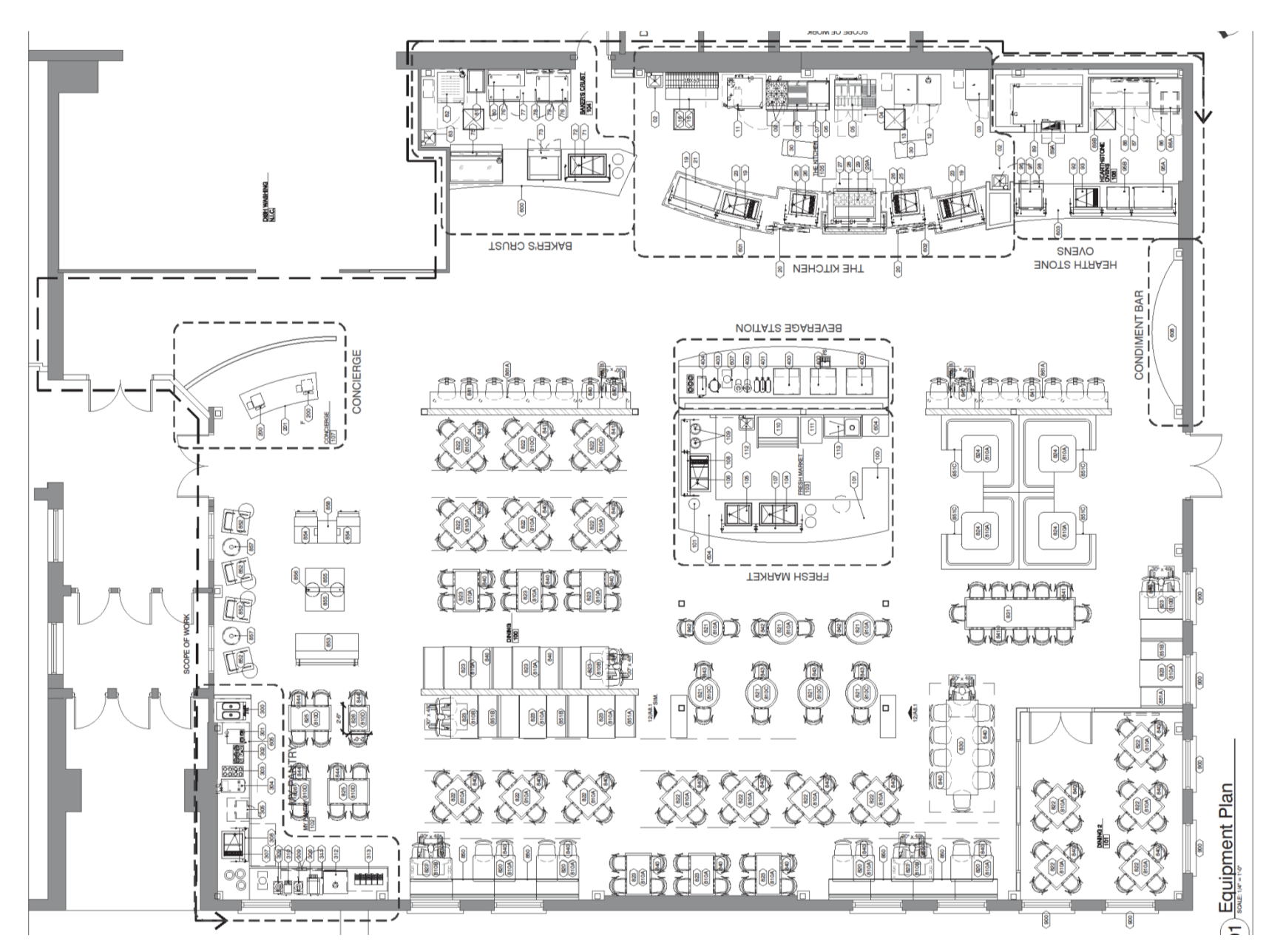

### MUSTANGS WALK EXTENSION

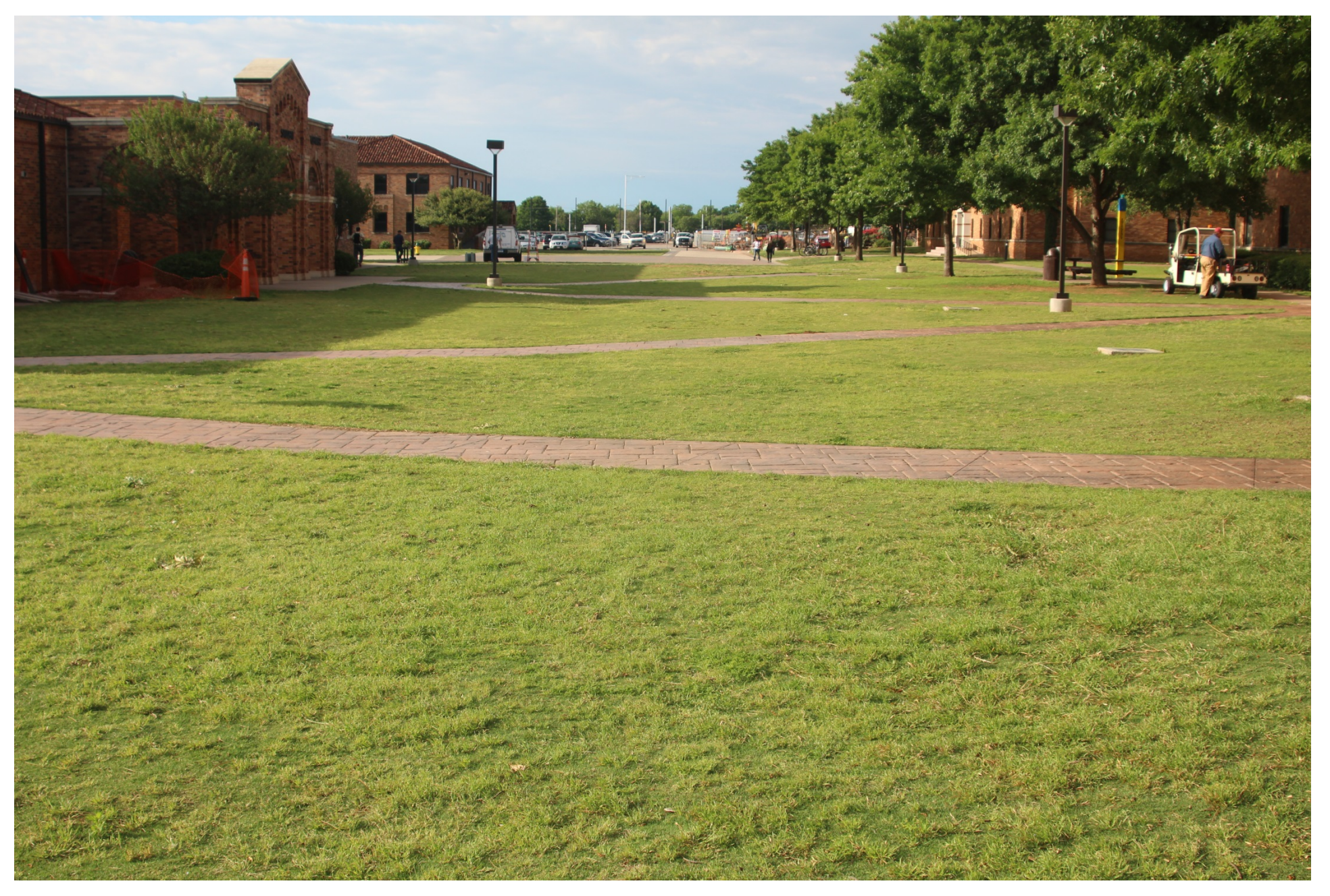

## Upcoming TRB Projects:

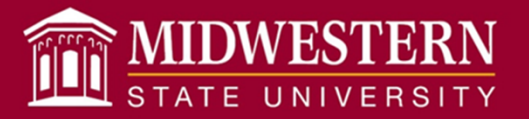

- • Health Sciences & Human Services Building
	- o Currently early in design.
- • TAS-ADA/Fire Marshal Upgrades to FFA, Bolin, Hardin
	- oCurrently early in design.
- Moffett Renovations
	- oBegin design 6-9 months.
- • Bridwell Renovations
	- $\Omega$ After HS+HS building is occupied
- IT relocation
	- $\Omega$ Part of HS+HS.

## Keeping Positive

# Terry Ortiz

### **Budget Pools**

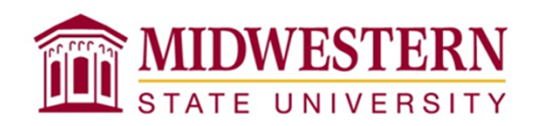

Check FGIBAVL before submitting any expenses!

#### Examples:

- Purchase Requisitions
- Direct Payment Vouchers
- Procurement Card Transactions
- Electronic Personnel Action Forms (EPAF's)
- Print Shop Transactions
- Request for Travel Authorizations

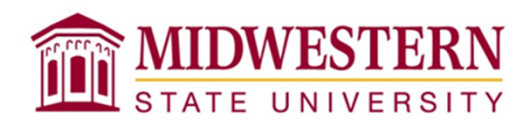

• Why is it so important to keep <u>all</u> of our budget pools positive?

To avoid any possible overspending within the account.

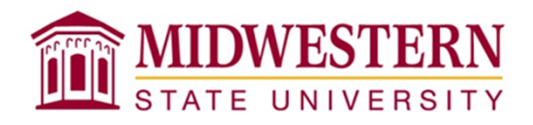

• Our overall balance is okay, so why does it matter?

Banner does not recognize overall balances but rather individual budget pool balances.

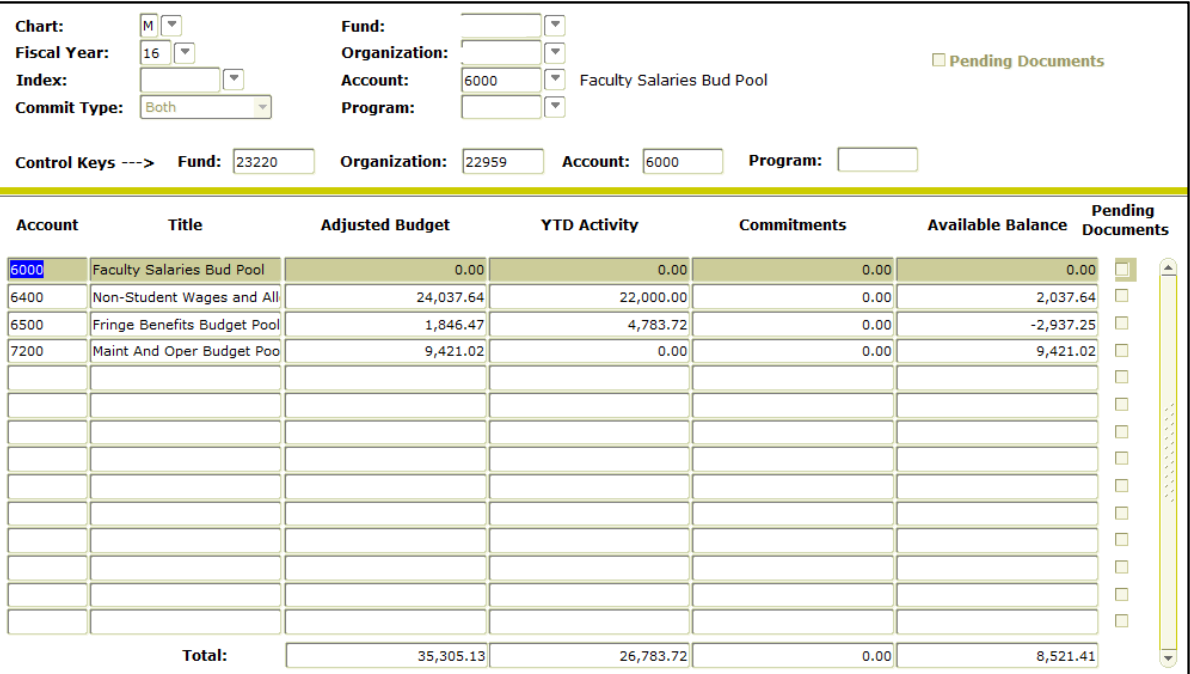

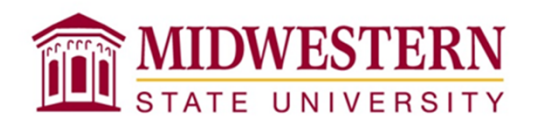

•• How am I suppose to know how much to move?

Add up your expenses and check your budget.

Example:

You are in the process of submitting three Travel Vouchers. Add up all three vouchers and go to FGIBAVL. Do you have enough?

- $\checkmark$  Yes, then move forward with submitting them to the correct department.
- No, please complete an online budget transfer.

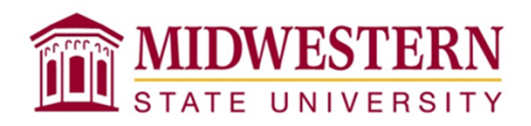

- • What happens if I choose not to participate?
	- At times, your items will not be processed or could be delayed. Electronic items such as Purchase Requisitions and EPAF's may not be approved until budget is available.
	- You will receive an e-mail from the Budget Office requesting you to move budget around. If action is not completed in a timely manner, then your supervisor may be notified.

#### **Budget Pools Summary**

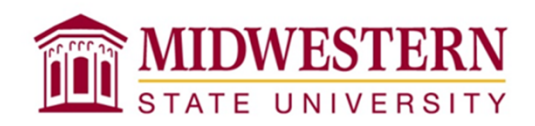

Think of….

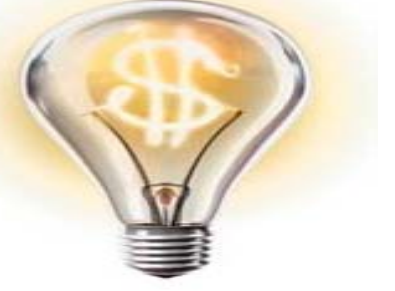

- –FGIBAVL as all the money you have with your bank.
- –each budget pool as a separate account.

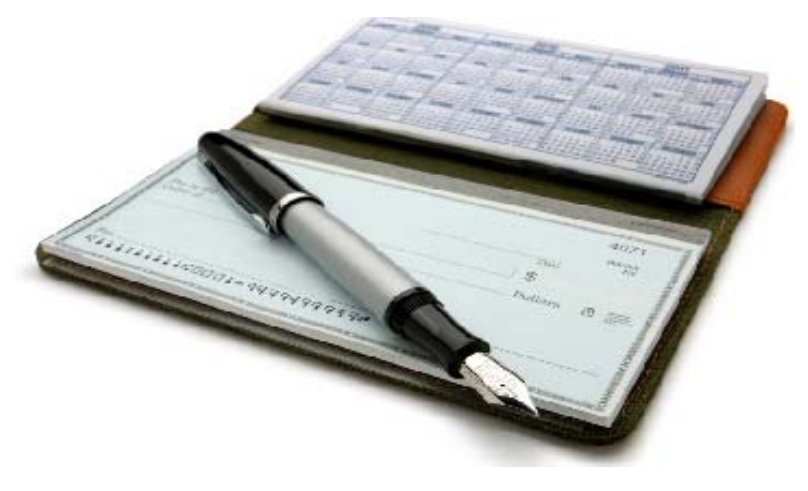

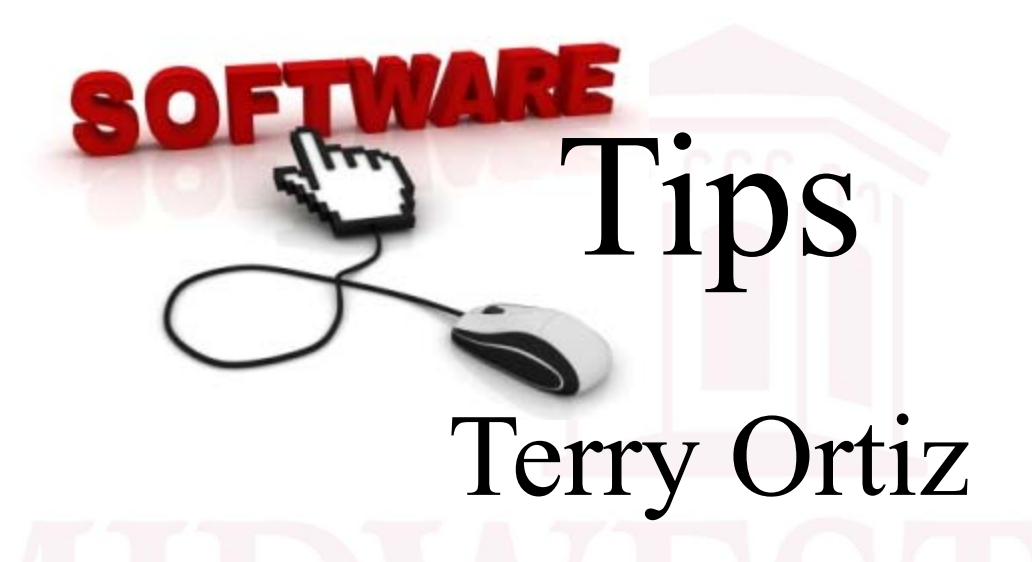

 $\bullet$ Banner -Vendor Payments

• Outlook - Quick Steps

#### **FAIVNDH**

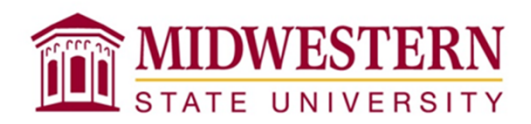

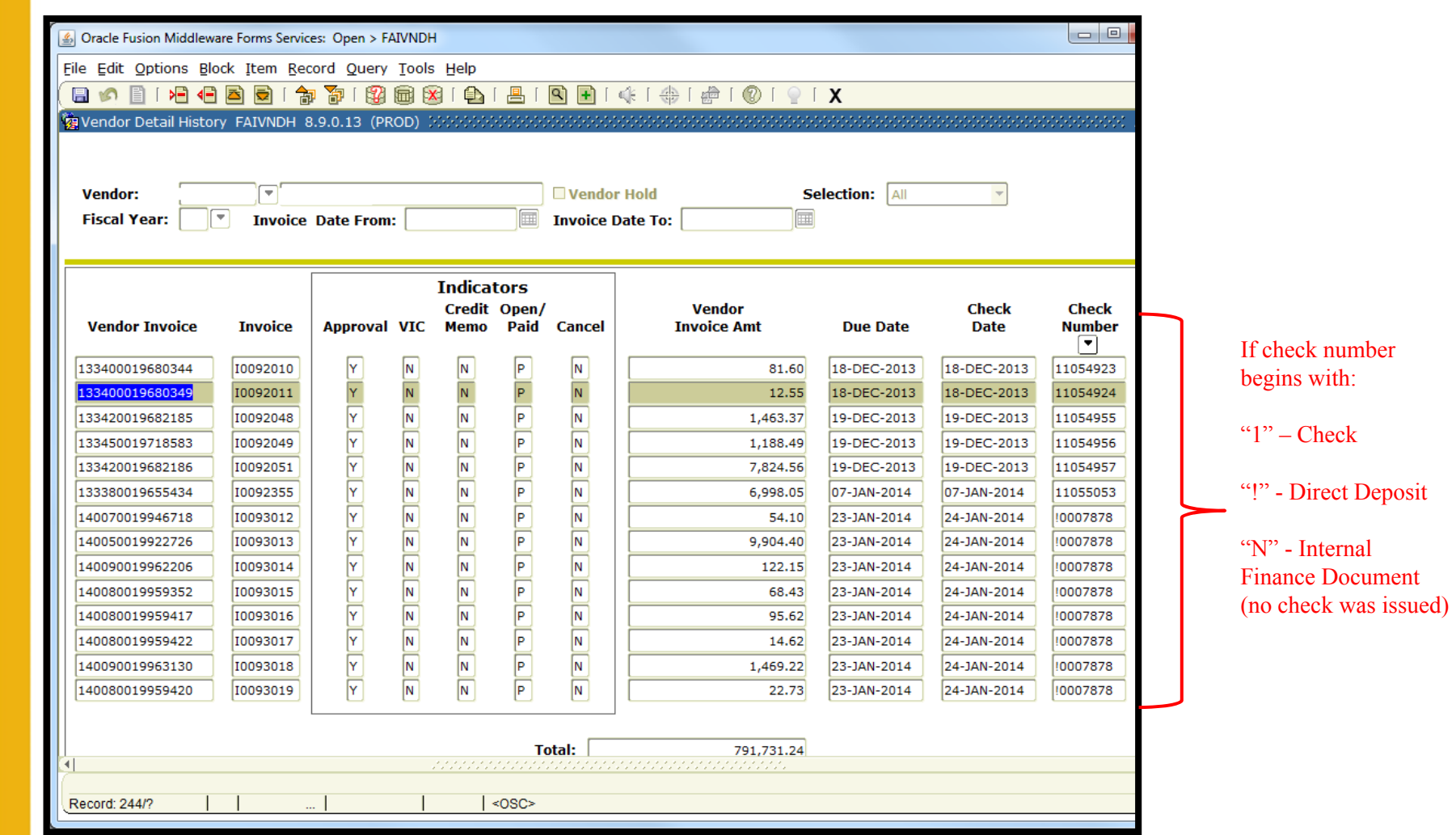

## **SHRED DAY**

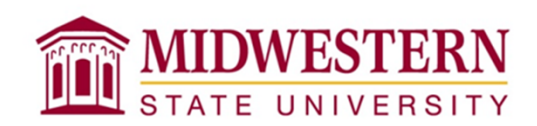

- Next scheduled date:
	- $^-$  July 13<sup>th</sup>, 2016
- Documents must be sent to central warehouse prior to these dates
- No cost to your department

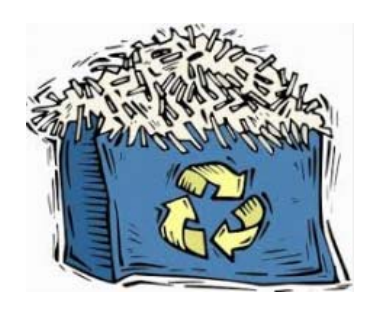

## Next meetings:

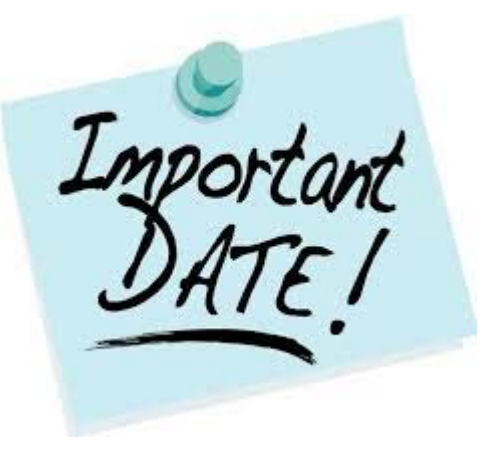

 $\checkmark$  June 30, 2016 – Dillard 189  $\checkmark$  July 28, 2016 – Dillard 189

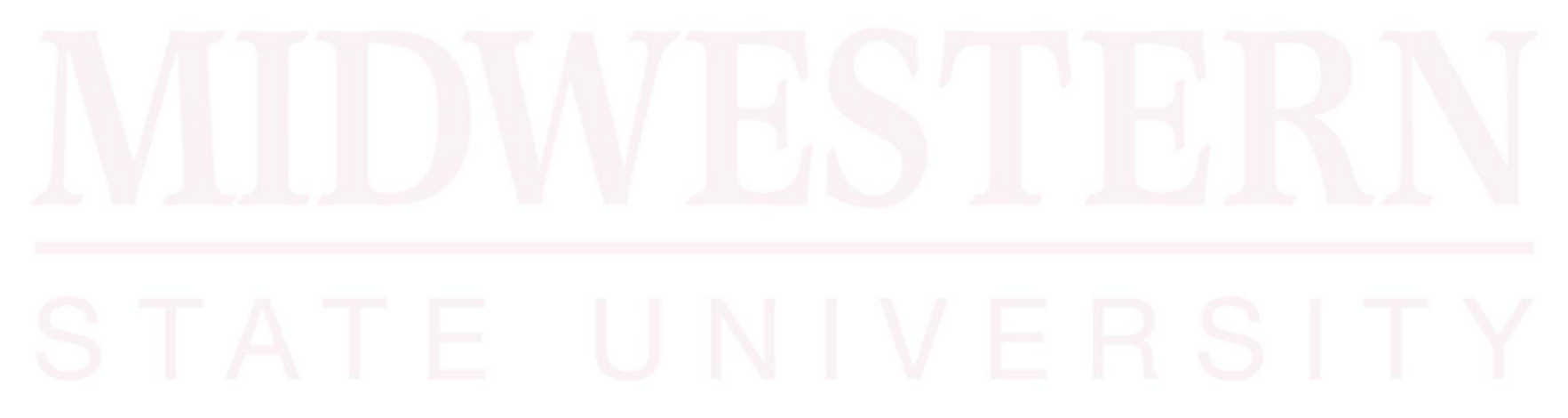

## Open For Questions and Answers

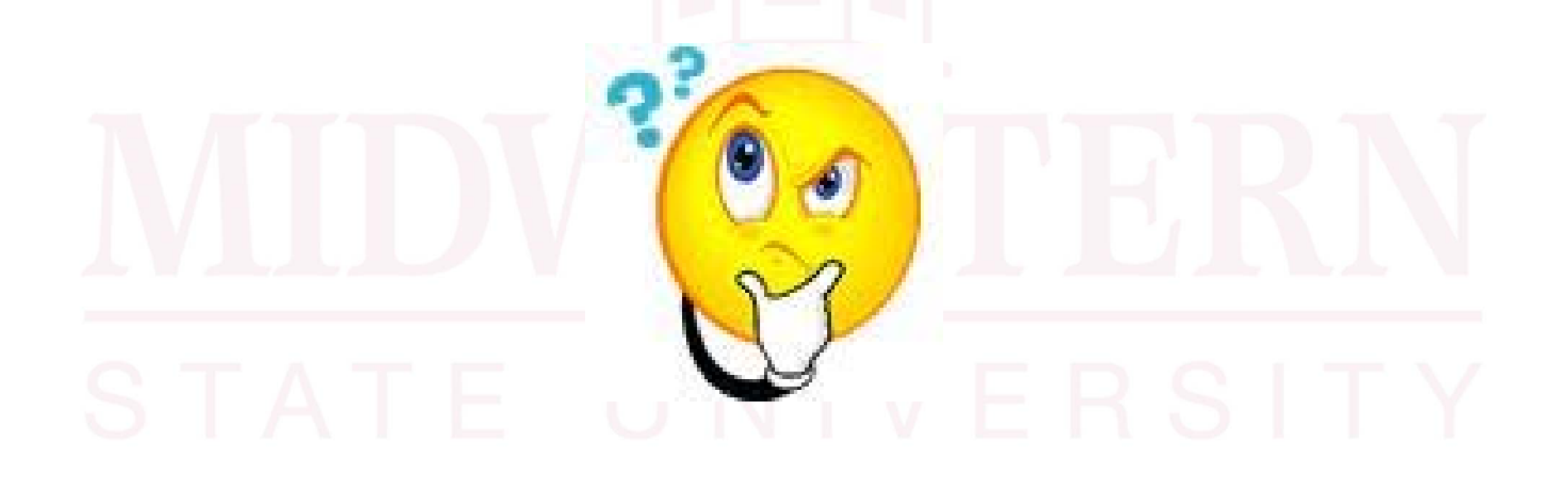

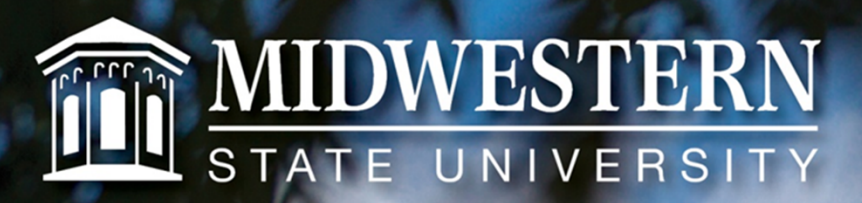

#### **Thank you!**

mwsu.edu